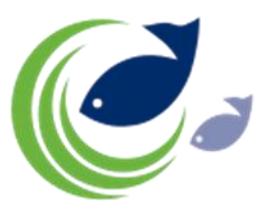

## **How to set up the e-logbook pc for transmitting with the correct time stamp**

All times reported in your e-logbook messages must be given in UTC. To prevent any mistakes with reporting times, your pc needs to be set with the proper time zone and time.

08:13 安然見更圖所建設中 31/10/2014

To do this, click on the date / time shown in the task bar and select 'change date and time settings'.

In this next screen that is shown click on 'Change time zone'.

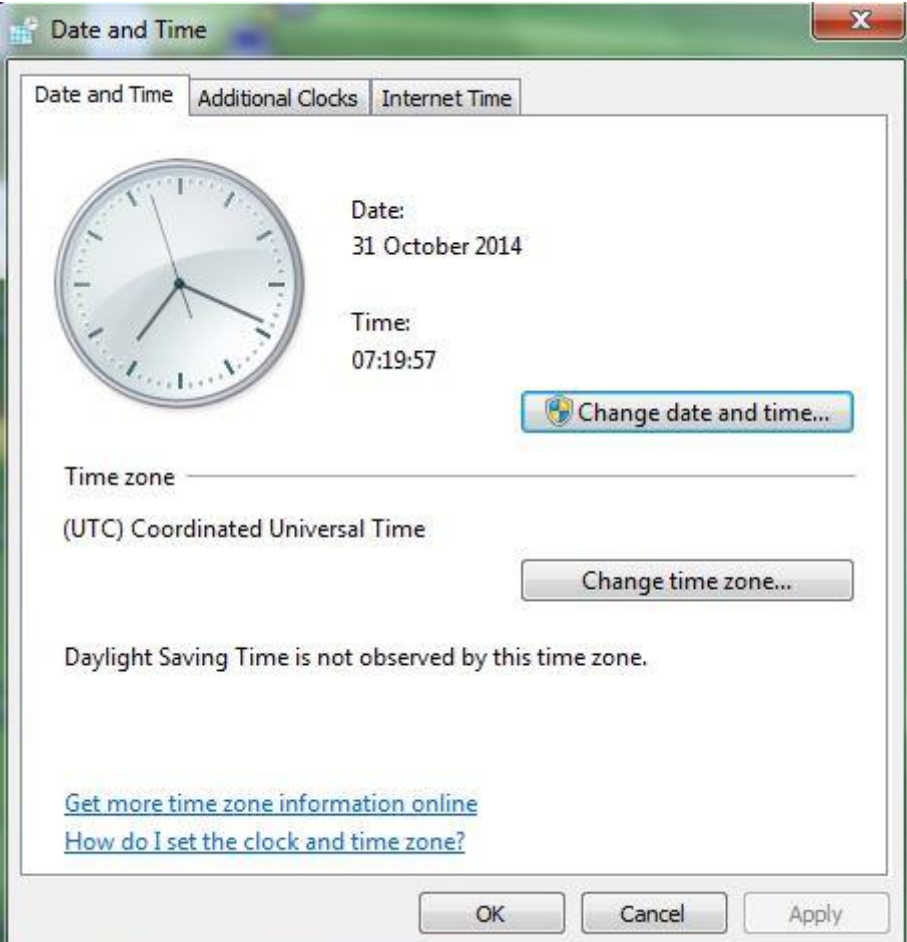

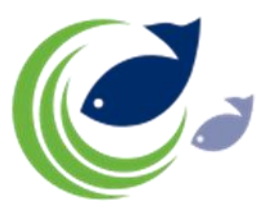

Choose the time zone '(UTC) Coordinated Universal Time'. This time zone has no tick box for Daylight saving time (BST), which is correct as this can not be used on your e-logbook pc.

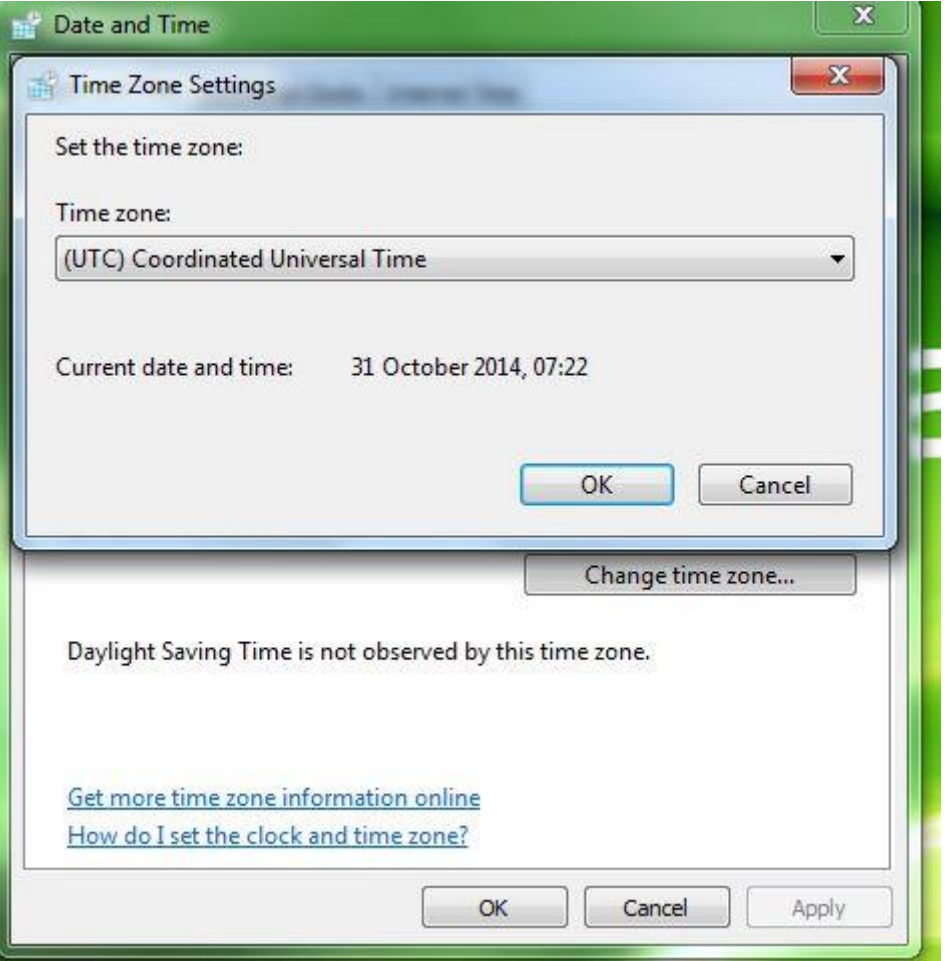

Make sure the date is correct and the time is the correct UTC time or amend by clicking on 'Change date and time'. Click OK to activate your settings.

**Always remember that the time you put in for all your activity reports (e.g. departure, daily report, zone change, end of fishing, return to port etc.) are always given in UTC time.**

If this is not observed accurately this may result in rejected messages (NAK return) or unnecessary loss of allocated days at sea.